<span id="page-0-0"></span>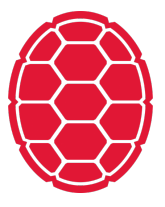

# Visualization: Example

Data Science: Jordan Boyd-Graber University of Maryland FEBRUARY 11, 2018

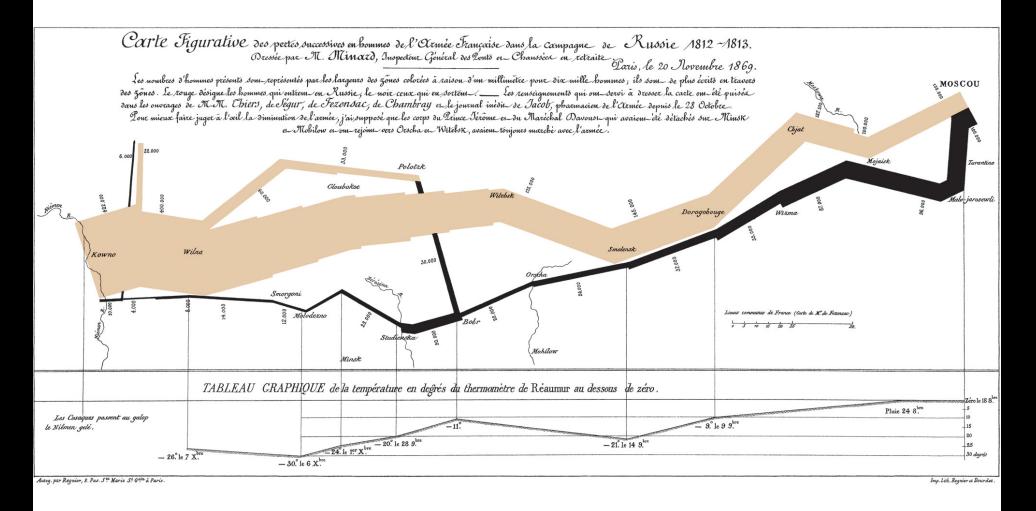

# Edward Tufte on Charles Joseph Minard

### **Data (Troops)**

Long,Lat,Troops,Dir,Div 24.0,54.9,340000,Advance,1 24.5,55.0,340000,Advance,1 24.2,54.4,4000,Retreat,2 24.1,54.3,4000,Retreat,2 24.6,55.8,6000,Retreat,3 24.2,54.4,6000,Retreat,3

# **Cities**

Long, Lat, City 24.0,55.0,Kowno 25.3,54.7,Wilna 26.4,54.4,Smorgoni 26.8,54.3,Molodexno 27.7,55.2,Gloubokoe 27.6,53.9,Minsk

#### **Plot Troops**

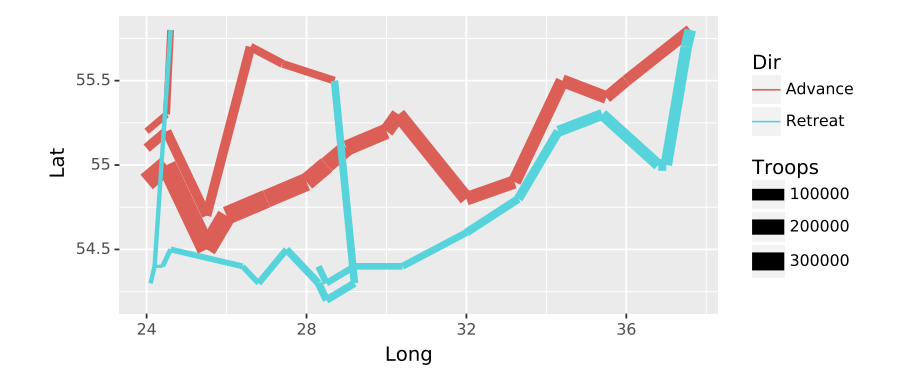

plot\_troops = (ggplot(troops, aes('Long', 'Lat')) + geom\_path(aes(size = 'Troops',  $color = 'Dir',$  $group = 'Div')$ ))

# **Add Cities**

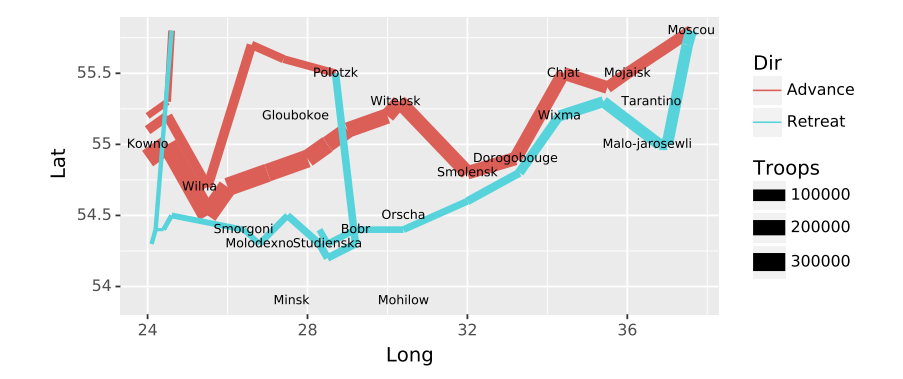

 $both = plot\_troops + geom\_text (aes(label='City'),$ size=7, data=cities)

# **Make Prettier**

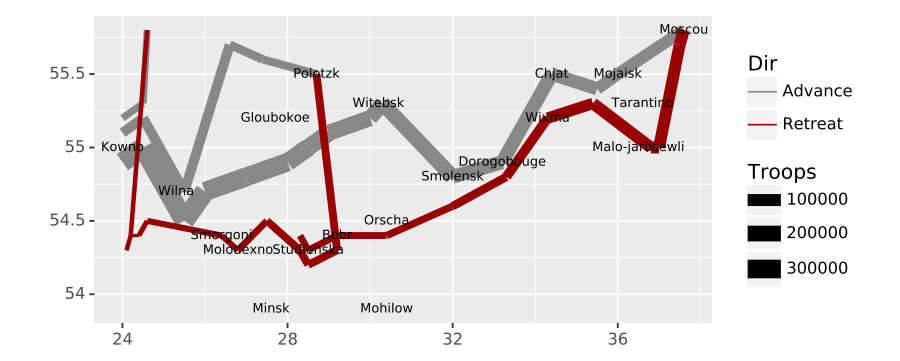

polish = both + scale\_color\_manual( $["#888888", "#990000"]$ )

# <span id="page-7-0"></span>**Practicalities**

- **Remember to have data in accessible directory**
- Install plotnine (e.g., with  $pip)$
- Keep track of how you generate every plot